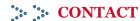

### **Main Library**

129 Main Street Concord, MA

### **Fowler Branch Library**

1322 Main Street Concord, MA

For more information, contact the Reference Department 978.318.3347 or Fowler Branch Library 978.318.3350

Website www.concordlibrary.org

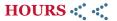

#### **MAIN LIBRARY**

Monday—Thursday 9am—9pm Friday 9am—6pm Saturday 9am—5pm Sunday

September to June 1pm—5pm
July and August CLOSED

### **FOWLER BRANCH LIBRARY**

Monday

9am—7pm

Tuesday—Thursday

9am—6pm

Friday

9am—5pm

**Saturday** 

September to June 9am—5pm July and August CLOSED

Sunday CLOSED

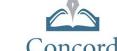

## **Need Further Assistance?**

If you have any questions, you can get in touch directly with the **Technical Services Department** through email, phone, or visiting the Main Library at 129 Main Street Concord, MA.

Email: digitalmedia@concordlibrary.org

**Call:** 978-318-3378

# Discover Other Digital Media Resources at the CFPL!

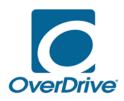

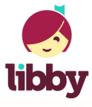

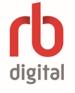

hoopla

# Using Kanopy Streaming media anywhere

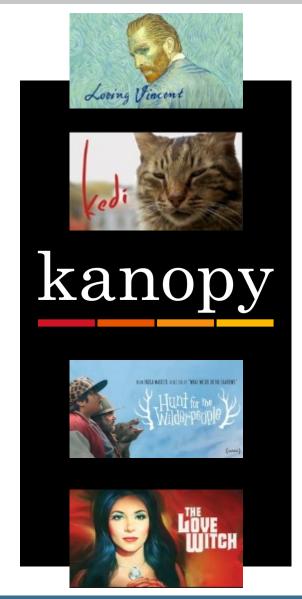

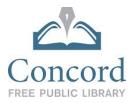

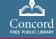

# What is Kanopy?

Kanopy is a video streaming service that allows patrons to stream moving images. Browse and watch:

- Award-winning documentaries
- International films
- Independent and arthouse films
- Children's movies
- Educational videos from The Teaching Company
- And more!

## How does it work?

- Borrow up to 10 videos per library card per month.
- Enjoy borrowed videos during the 3 day borrowing period.
- Don't worry about returning the videos—Kanopy automatically returns them at the end of the borrowing period.
- Kanopy is limited to Concord residents only.

An internet connection is required to watch movies on Kanopy. Movies on Kanopy cannot be downloaded.

# Setting up Kanopy on your mobile device:

- 1. Connect to a wireless network.
- 2. **Search** for Kanopy app from your App Store (Apple devices) or Google Play Store (Android devices).
- 3. Install the app.
- 4. After installing, open the app.
- 5. Swipe right twice to reach the **Sign Up** screen. Select "Sign Up."
- 6. You can sign up with your Facebook or Google account, or by entering your name, email address, and creating a password. This brochure's introductions are based on entering your name, email address, and a password.
- 7. Kanopy will send you a **verification email** after you enter your information.
- 8. Open the verification email and select "Verify My Email."
- 9. Back in the Kanopy app, search for **Concord Free Public Library** and select it.
- 10. Next, you will be prompted to enter your **library card number**.
- 11. Once your library card is entered, select "**Start Watching**" to browse titles.

# Borrowing movies and videos:

- 1. Click the **Q Search** button (looks like a magnifying glass) at the top right of the screen (for mobile devices) or the top of the screen (for desktop) to search for a movie or video.
- 2. If you are not sure what to borrow, you can also **browse** on Kanopy's homepage or by hitting the **≡ menu** button at the top left of the screen (for mobile devices looks like three horizontal lines) or the **browse** button at the top of the screen (for desktop) and then selecting a category to browse.
- 3. When you find a movie you like, simply hit the **play** button to borrow and begin watching.
- 4. If you do not have time to watch the whole movie or video, simply **pause** it and return to it later by selecting the **menu** button and then select "Continue Watching" (for mobile devices) or by selecting **your name** at the top right of the screen and then select "Viewing History" (for desktop devices).

# **Kanopy Kids**

Kanopy Kids works similarly to Kanopy. Toggle between the two collections by selecting "Go To Kanopy Kids" or "Exit Kanopy Kids" at the top of the screen (for desktop) or by selecting the ≡ menu button at the top left of the screen (for mobile devices), and then selecting "Go To Kanopy Kids" or "Exit Kanopy Kids."

Browse and watch:

- Animated picture books
- Children's movies
- Children's television
- Movies, tv, and videos featuring beloved characters
- And more!

Best of all, there are NO restrictions on the number of videos you can borrow from Kanopy Kids!